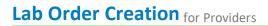

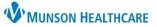

## Intergy EHR, Ambulatory JOB AID

## **Creating Lab Order**

While on a patient Encounter:

- 1. Choose Orders/Charges
- 2. Choose the Labs tab
- 3. Click on Lab Order

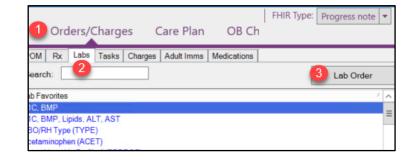

4. Enter the Diagnosis

Options to choose the diagnosis include:

- a. Type in a code or description to search
- b. Select a code from the Problems list
- c. Select a code from Patient History
- 5. Confirm the correct diagnosis for the order

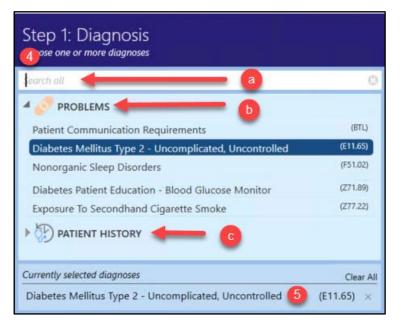

- 6. Choose the Tests to be completed
  - a. If Tests Groups are not visible, click the down arrow and select the groups
  - b. Expand options to view tests in a group

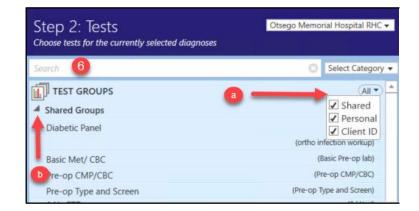

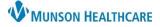

## Lab Order Creation for Providers

Intergy EHR, Ambulatory JOB AID

- 7. Review selected tests.
  - a. Click on Save as Test Group to save the selected tests as a Group for future use
  - b. Click the X to remove a test
  - c. Click Edit to change the patient access from Resulted to Reviewed, however, the 21st Century Cures Act mandates the immediate electronic release of all test results, medication lists, and clinical notes to patients without delay unless a rare allowable exception exists
- 8. Complete the Directions
  - a. Select a time frame or due date
  - b. Select whether it is a fasting lab order and enter comments to the patient.
  - c. Select if results are to be called into you or if it is a STAT order and add special instructions to the lab
  - d. Choose additional providers to receive results
- 9. Click Next
- 10. Add Comments or Additional Instructions and Complete Ask at Order Entry questions

| [Patient Encounter] with Misc                                                                                                    | , Dr FD on 11/07/2019 12:49P <b>?</b>               |
|----------------------------------------------------------------------------------------------------|-----------------------------------------------------|
| Otsego Memorial Hospital RHC<br><u>825 N. Center Ave Gaylord, MI 49735-1568</u><br>Bill Type: Third Party <b>•</b><br>Client ID: Call for Scheduling Requirements:<br>Provider: Benitez, Catherine MD <b>•</b> Location: (None)<br>Ordered: 11/07/2019<br>SELECTED TESTS                                                               | a<br>D⊉ Save as Test Group                          |
| 1) BASIC METABOLIC PANEL (BMP)     1     (BTL) Patient Communication Requirements, (E10.9) Type 1 diabetes mellitus     2) HEMOGLOBIN A1C     (BTL) Patient Communication Requirements, (E10.9) Type 1 diabetes mellitus     3) RMA(MICROALBUMIN)     d     (BTL) Patient Communication Requirements, (E10.9) Type 1 diabetes mellitus | Resulted Edit without complications Resulted Edit × |
| Step 3: Directions 8<br>Enter any additional details for this lab order                                                                                                    |                                                     |
| Future Order  Fxpected: 1w 1m 3m 6m 1y 04/12/23 11  Fasting: No Yes  Comments to Patient)                                                                                                    | 9                                                   |
| Copy to: Quiring FNP, Alison Select Providers                                                                                                    | 0                                                   |
|                                                                                                    | 9<br>Cancel Next                                    |

| Step 4: Ask at Order Entry<br>Answer guestions related to the tests on this requisition | חנ |
|-----------------------------------------------------------------------------------------|----|
| Comments or Additional Instructions:<br>BASIC METABOLIC PANEL (BMP)                     |    |
| Comments or Additional Instructions:<br>HEMOGLOBIN ATC                                  |    |
| Comments or Additional Instructions:<br>RMA(MICROALBUMIN)                               | 10 |
| Has Specimen been Collected?<br>URINALYSIS W CULT IF IND                                | *  |
| Specimen Collected By:<br>URINALYSIS W CULT IF IND                                      |    |
| To Be Collected by Nurse/Provider?<br>URINALYSIS W CULT IF IND                          | *  |
| Comments or Additional Instructions:<br>URINALYSIS W CULT IF IND                        |    |

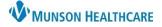

- 11. Complete the order
  - a. Do not check Send task to user to complete order
  - b. Click Next

| a 11                                |             |
|-------------------------------------|-------------|
| Send task to user to complete order | Cancel Next |

12. Always choose Print & Send

This will print the requisition to the default printer and send it through the latric interface so Patient Access and the lab can connect it to the lab registration

| Labels Req 348091: 1                                                                                                    | 12       Print     Print & Send     Create Another                                                                                           |      |
|----------------------------------------------------------------------------------------------------|----------------------------------------------------------------------------------------------------|------|
| Otsego Memorial Hospital Laboratory                                                                                                    |                                                                                                    | eReq |
| Account #: OTM Req #: 348091<br>Call for Scheduling Requirements:<br>Gaylord: 989-731-2207; Lewiston:989-786-<br>4877; Indian River 231-238-0581<br>829 N. Center Ave<br>Gaylord, MI 49735<br>(989)731-2187 | Requisition<br>(Bill to THIRD PARTY<br>Patient Information<br>Testing, Abby L<br>829 N Center Ave<br>Gaylord, MI 49735-1595<br>(989)731-6615 | )    |